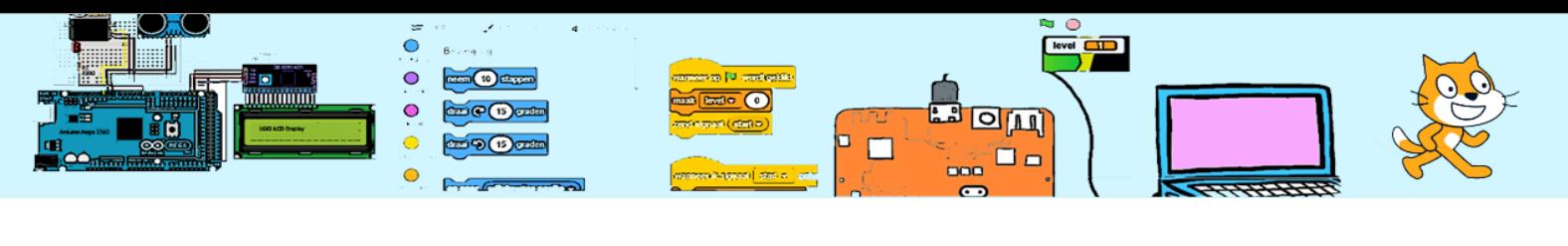

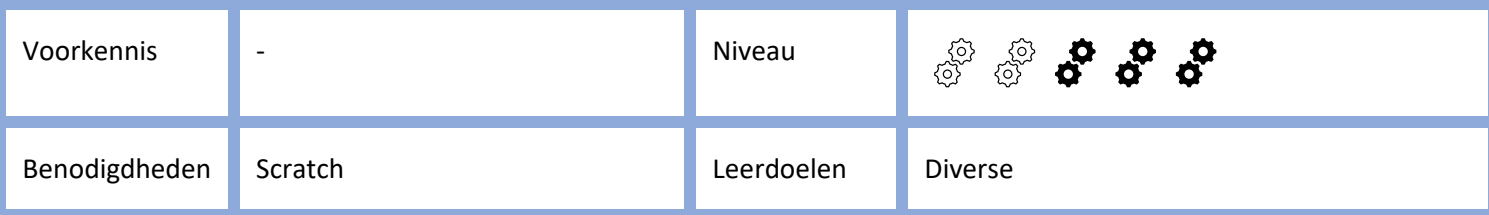

## Spooky Spel(vang de vleermuis)

In dit spel moet de heks de vleermuis vangen. De heks wordt bestuurd met de pijltjes toetsen. Wanneer de heks een

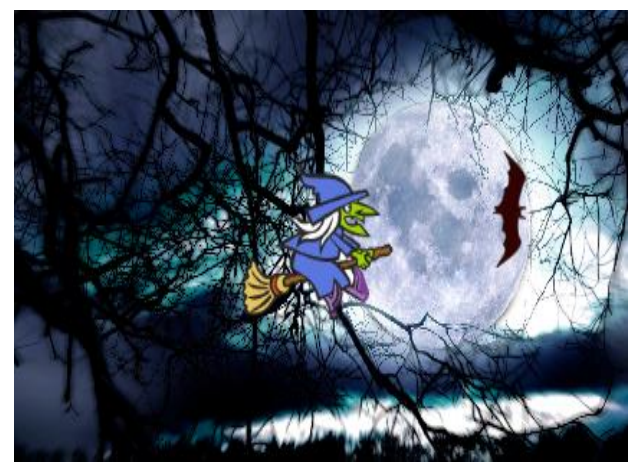

vleermuis vangt dan moet de score met 1 worden verhoogd.

De vleermuis moet zelf bewegen zodra het spel start. De vleermuis verandert regelmatig willekeurig van richting. Mocht de vleermuis de buitenkant van het speelveld raken dan moet hij "terugkaatsen".

Het moet lijken of de vleugels van de vleermuis bewegen.

Wanneer de vleermuis gevangen wordt moet deze verdwijnen en ergens anders op een willekeurig plek tevoorschijn komen.

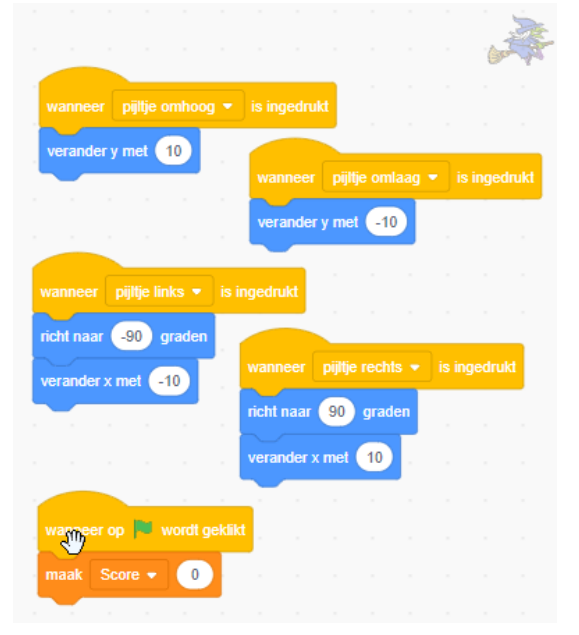

Als warmingup geven we de eerste code hiernaast. Hierna zal je alles zelf moeten bedenken. Dit mag met in een groepje coders. Er is een beginbestand met de uiterlijkheden en geluiden van de heks, vleermuis en achtergronden op https://coderclub.nl. Check daar ook even het voorbeeld van een oplossing.

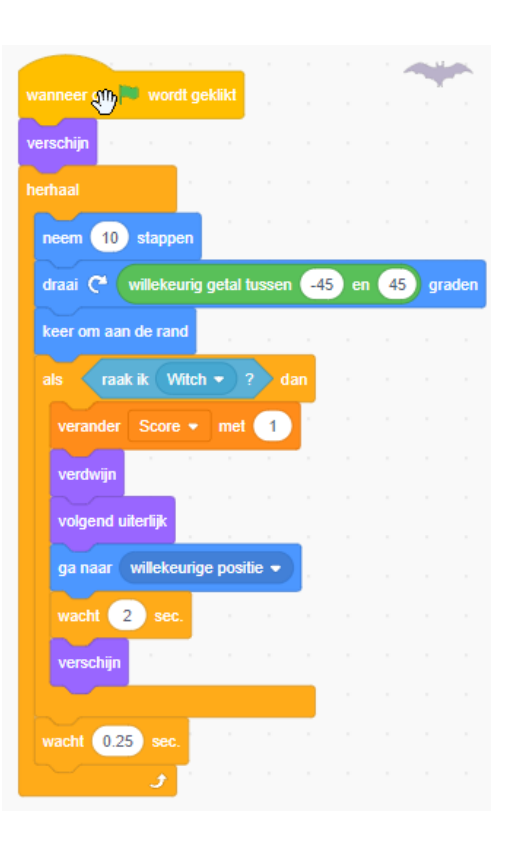

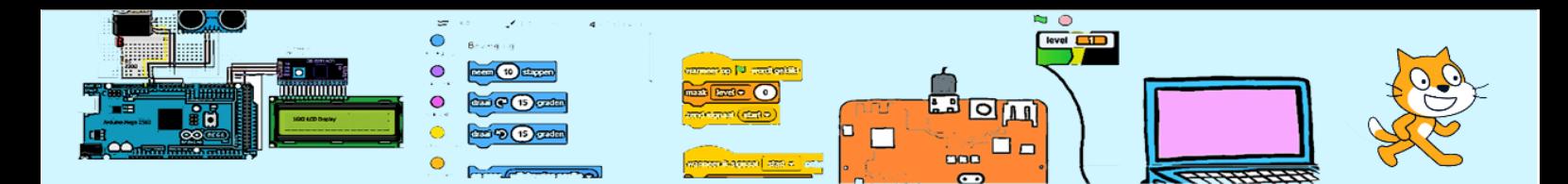

## Opdrachten

- 1. Laat de vleermuis sneller vliegen. Kijk eens naar de blokken "neem 20 stappen" en/of "wacht 0,25 sec.".
- 2. Laat de vleermuis sneller terugkomen. Kijk eens naar het blok "wacht 2 sec."
- 3. Maak nog een vleermuis die de heks kan vangen. Als je op je vleermuis klikt met je rechtermuisknop of 'shift' + linkermuisknop krijg je een menu waar je een kopie kan maken.
- 4. Stop het spel als je precies 100 punten hebt gehaald. Je kan met het blok "als … dan" in een "herhaal" blok kijken of de score 100 is. Kijk in functies of je een blok kan vinden om de score te vergelijken met 100. Dan kan je als het klopt het blok "stop alle" gebruiken die je ook in besturen vindt.
- 5. Maak een 'slechte' vleermuis die 10 minpunten geeft als de heks deze vangt. Kijk naar het blok "verander score met 10" en kijk in de tab "uiterlijken" of je de vleermuiskleur kan veranderen.
- 6. Laat verschillende geluidje horen als de heks een goede of slechte vleermuis vangt Kijk eens naar de blokken in "geluid"
- 7. Laat een 'GAME OVER' plaatje zien als het spel stopt en verstop alle andere sprites. Gebruik "zend signaal ..." in gebeurtenissen om alle sprites te laten weten dat het spel stop en gebruik het bericht om de sprites te laten verdwijn en verschijnen.
- 8. Gebruik een stopwatch/ verstreken tijd om het spel te stoppen in plaats van het aantal punten. Maak een variabele "tijd", begin met een waarde van bijvoorbeeld 30, wacht 1 sec. en trek 1 van de tijdvariabele af.
- 9. Vraag de speler naar zijn of haar naam voor het spel begint. Maak een nieuwe variabele "speler" aan en gebruik "vraag … en wacht" om de spelersnaam op te slaan. Met "zend signaal ..." kan je ervoor zorgen dat het spel pas start als er een naam is ingevuld.
- 10. Bestuur de heks met de muis in plaats van het toetsenbord. Kijk naar het blok "richt naar …" om de muisaanwijzer te volgen.
- 11. Maak een nieuwe 'slechte' vleermuis die de heks achtervolgd. Wat heb je gebruikt om de heks de muisaanwijzer te laten volgen?
- 12. Houd een highscore bij. Maak een "highscore" variabele en kijk aan het einde van het spel of de score hoger is dan de highscore om de highscore goed bij te houden.

*2023-06-03 CoderClub.nl* ~ 2 <sup>~</sup>